# The colortbl package<sup>∗</sup>

# David Carlisle (Übersetzung: Anne-Katrin Leich & Christine Römer)

#### 14. Februar 2012

#### Zusammenfassung

Durch das flexible Setzen farbiger 'Felder' ermöglicht dieses Paket die Hintergrundgestaltung definierter Spalten in Tabellen. Dazu werden das array- und das color-Paket benötigt.

## 1 Einleitung

Das Paket colortbl dient dem Einfärben von Tabellen (d. h. der farbigen Gestaltung von Flächen hinter Tabelleneinträgen). Es ähnelt Timothy Van Zandts colortab-Paket. Die innere Anwendungsstruktur ist zwar anders, colortab benutzt aber wie colortbl nicht nur Tabellen-Konstruktionen von LATEX, sondern auch die anderer Formate. colortbl basiert also auf LATEX(und dessen color- und array-Pakete).

Zum Vergleich zunächst eine einfache Tabelle:

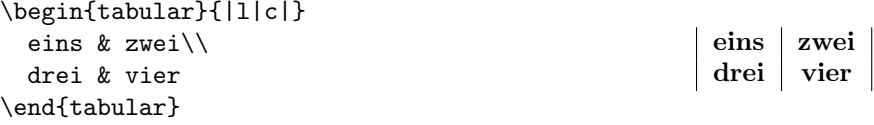

# 2 Der \columncolor-Befehl

Die folgenden Beispiele demonstrieren verschiedene Anwendungsmöglichkeiten des durch colortbl eingeführten \columncolor-Befehls. Die vertikalen Linien, durch | definiert, werden bewusst in allen Beispielen verwendet, um die Positionierung der Spalten zu verdeutlichen. Auch wenn Sie vielleicht letztendlich nicht farbige Felder und vertikale Linien verwenden möchten.

<sup>∗</sup>1. Übersetzungsversion, letzte Änderung 15. 3. 2009

Der hier genannte \columncolor-Befehl sollte (nur) als Argument im Sinne der > column-Definition gebraucht werden, um ein farbiges Feld hinter die definierte Spalte zu legen. Er kann in der einleitenden Präambel als Argument von array-, tabular- und auch in \multicolumn-Definitionen eingesetzt werden.

Der elementare Quelltext lautet:

\columncolor[<color model>]{<colour>} [<left overhang>][<right overhang>]

Das erste Argument (oder die ersten beiden, falls das optionale Argument in Anspruch genommen wird) ist das übliche Argument des color-Pakets wie es auch bei  $\cdot$ color auftritt.

Die letzten beiden Argumente geben an, nach welchem Abstand das Feld hinter dem breitesten Tabelleneintrag endet. Wenn das Argument rechter Überhang nicht in Anspruch genommen wird, entspricht es dem Argument linker Überhang. Bleiben beide undefiniert, entsprechen sie dem vorgegebenen Wert von \tabcolsep (im tabular-Paket) oder \arraycolsep (im array-Paket).

Setzt man die Überhang-Argumente auf 0pt, tritt folgender Effekt ein:

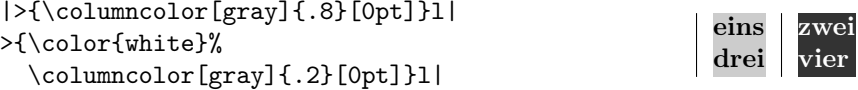

Der voreingestellte Überhang von \tabcolsep produziert folgendes Layout:

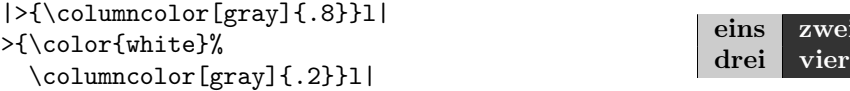

ei

Möglicherweise bedarf man einer Definition, die zwischen diesen Extrembeispielen liegt. Ein Betrag von .5\tabcolsep sieht dann so aus:

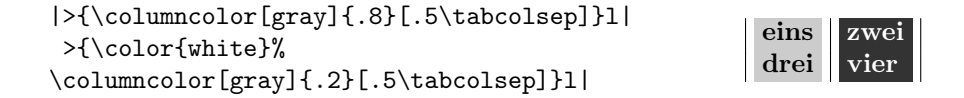

colortbl sollte mit den meisten anderen Paketen kompatibel sein, die mit der Syntax des array-Pakets vereinbar sind. Im Einzelfall arbeitet es mit longtable und dcolumn, wie es das folgende Beispiel zeigt:

3.3 so wie im folgenden verbatim-Text zu verwenden ist am besten, aber dann besteht die Notwendigkeit die Version vom Juni 1996 von dcolumn zu benutzen, dann nehme man hier -1.

Ehe die Tabelle beginnt, sollte ein kleiner Leerraum eingefügt werden:

\setlength\minrowclearance{2pt}

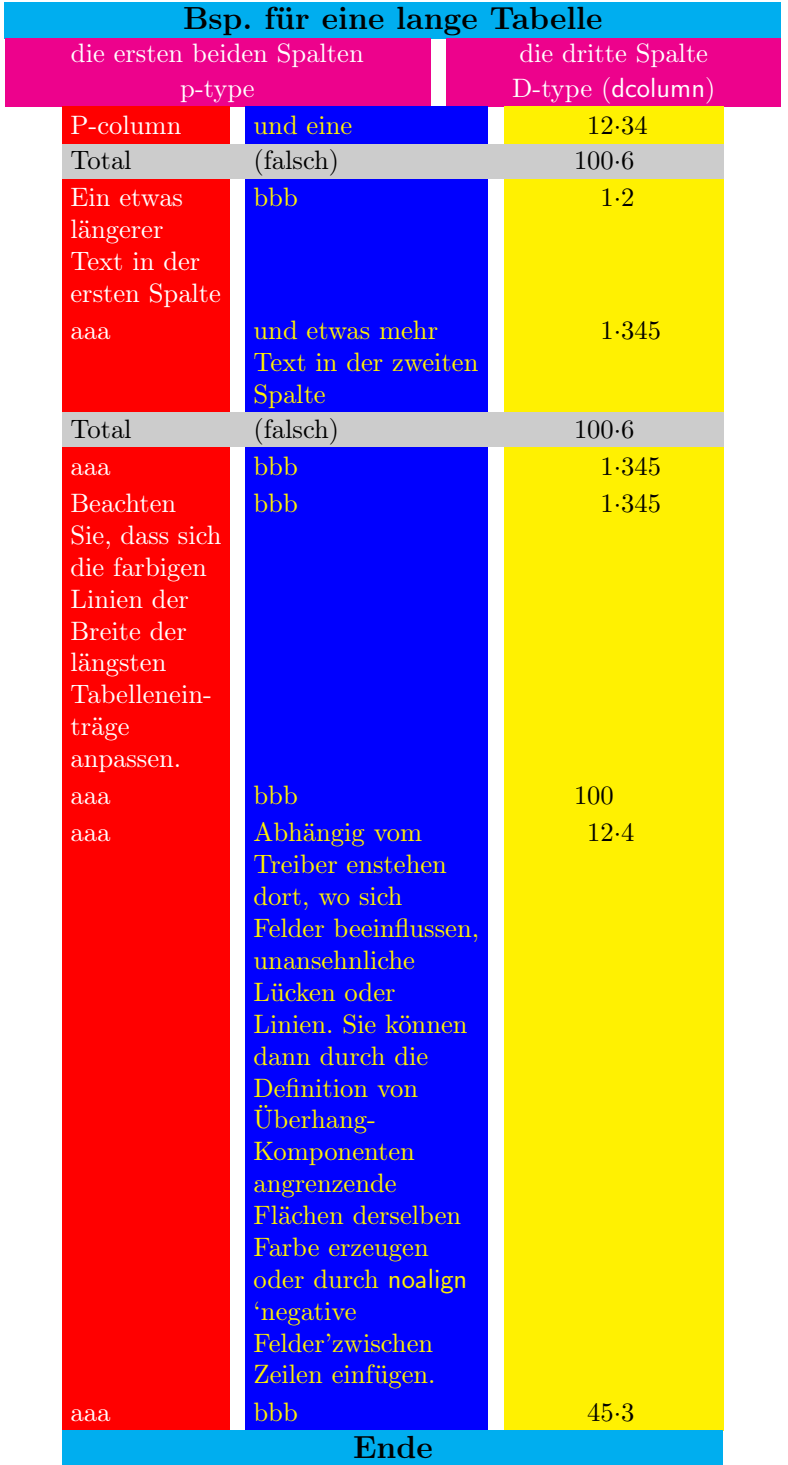

Dieses Beispiel zeigt ein wenig ansprechendes Layout, ist jedoch farbenfroh gestaltet. Für den vollständigen Quelltext öffnen sie die Quelldatei colortbl.dtx. Die verwendeten Spalten-Typen finden Sie aber auch hier:

```
\newcolumntype{A}{%
  >{\color{white}\columncolor{red}[.5\tabcolsep]%
     \raggedright}%
     p{2cm}}
\newcolumntype{B}{%
  >{\columncolor{blue}[.5\tabcolsep]%
     \color{yellow}\raggedright}
    p{3cm}}
\newcolumntype{C}{%
  >{\columncolor{yellow}[.5\tabcolsep]}%
    D{.}{\cdot}{3.3}}
\newcolumntype{E}{%
  >{\large\bfseries
   \columncolor{cyan}[.5\tabcolsep]}c}
\newcolumntype{F}{%
  >{\color{white}
     \columncolor{magenta}[.5\tabcolsep]}c}
\newcolumntype{G}{%
  >{\columncolor[gray]{0.8}[.5\tabcolsep][\tabcolsep]}l}
\newcolumntype{H}{>{\columncolor[gray]{0.8}}l}
\newcolumntype{I}{%
  >{\columncolor[gray]{0.8}[\tabcolsep][.5\tabcolsep]}%
     D{.}{\cdot}{3.3}}
```
# 3 Benutzung der 'Überhang'-Argumente für tabular\*

Die bisher aufgeführten Optionen eignen sich für tabular, aber wie sieht es mit tabular\* aus?

In diesem Fall ist die Gestaltung farbiger Felder schwieriger. Die Anwendung des TEXBefehls \leader, der zum Einfügen breiterer farbiger Felder dient, ähnelt glue. \tabskip glue, das bei tabular<sup>\*</sup> (und in diesem Fall auch bei longtable) zwischen den Spalten eingefügt wird, muss ein 'wirklicher glue-Befehl' sein, keine 'leader-Anweisung'.

Mit einigen Einschränkungen kann aber auch hier die Überhang-Funktion genutzt werden. Beachten Sie nachfolgend die erste Beispieltabelle. Mit tabular\* kann in der Präambel eine Breite von 3 cm festgelegt werden:

```
\begin{tabular*}{3cm}{%
@{\extracolsep{\fill}}
>{\columncolor[gray]{.8}[0pt][20mm]}l
>{\columncolor[gray]{.8}[5mm][0pt]}l
@{}}
                                     eins zwei
                                     drei vier
```
Das Feld kann auf 4 cm verbreitert werden, aber fordern Sie Ihr Glück nicht mit einer weiteren Verbreiterung auf 5 cm heraus . . .

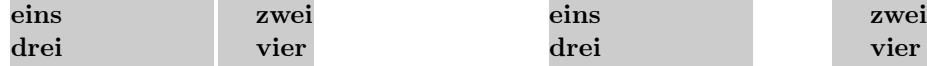

### 4 Der \rowcolor-Befehl

Wie demonstriert, kann die Farbe von definierten Zeilen einer Tabelle mit Hilfe des \multicolumn-Befehls verändert werden. Besteht Ihre Tabelle hingegen prinzipiell aus rows, könnten Sie dies als unvorteilhaft empfinden. Aus diesem Grund wurde der Befehl \rowcolor eingeführt<sup>1</sup>.

\rowcolor arbeitet mit den gleichen Argument-Strukturen wie \columncolor. Der Befehl muss zu Beginn der Zeile eingefügt werden. Spart man die optionalen Überhang-Argumente wieder aus, entsprechen diese den Defintionen der \columncolor-Befehle der entsprechenden Spalte, bzw. der Defintiion von \tabcolsep (oder \arraycolsep im array-Paket).

Konkurrieren bei einem Tabelleneintrag eine \columncolor-Definition aus der Tabellen-Präambel und eine \rowcolor-Festlegung vom Beginn der jeweiligen Zeile miteinander, setzt sich der \rowcolor-Befehl durch. Der \multicolumn-Befehl darf >{\rowcolor. . . enthalten, sodass die voreingestellten Farben der betreffenden Zeile und Spalte aufgehoben werden.

```
\begin{tabular}{|l|c|}
 \rowcolor[gray]{.9}
  eins & zwei\\
 \rowcolor[gray]{.5}
  drei & vier
\end{tabular}
```
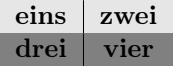

## 5 Der \cellcolor Befehl

Die Einstellung der Hintergrundfarbe kann auch auf eine einzelne Zelle beschränkt werden, indem zu Beginn der Befehl \multicolumn1}{>\rowcolor..., (oder \columncolor, wenn keine Zeilenfarbe eingestellt ist) eingegeben wird. Hier treten jedoch Defizite auf: 1) Es hindert die Daten in der Zelle, die Färbung

<sup>1</sup>Zum Teil auf Kosten der Komplexität von colortbl.

auszulösen; 2) die Defintionen für die Ausrichtung der Tabelle müssen aus dem Tabellenkopf kopiert werden und sind anfällig für Fehlermeldungen, insbesondere bei p{} Spalten; 3) die Anweisung \multicolumn{1} ist unsinnig. Ersatzweise gibt es den \cellcolor-Befehl, der wie \columncolor und \rowcolor funktioniert, aber beide aufhebt. \cellcolor kann auf jede einzufärbende Tabellenzelle angewendet werden.

#### 6 Linien einfärben

Sie benötigen auch farbige Linien?

Das Einfärben von Linien bedarf keiner speziellen Befehle. Verwenden Sie einfach !{\color{green}\vline} an Stelle von |. Die Leerstelle zwischen || ist im Normalfall weiß. Um diese farbig zu gestalten, erweitern Sie die Überhangeinstellung der vorangehenden Spalte (zu \tabcolsep + \arrayrulewidth + \doublerulesep). Oder entfernen Sie die glue-Regel bzw. ersetzen Sie diese durch eine farbige Linie der erforderten Stärke, wie nachfolgend:

```
{\color{green}\vline}
@{\color{yellow}\vrule width \doublerulesep}
!{\color{green}\vline}
```
Es sollte sich der gleiche Abstand wie bei || ergeben, nur mit entsprechender Farbigkeit.

Allerdings stellt sich das Einfärben von \hline und \cline als etwas kniffliger heraus. Deshalb wurden extra Befehle eingeführt (die dann auch auf vertikale Linien angewendet werden können).

## 7 \arrayrulecolor

\arrayrulecolor benötigt die gleichen Argumentfestlegungen wie \color. Es handelt sich um eine globale Deklaration, die alle folgenden horizontalen und vertikalen Linien in Tabellen betrifft. Sie kann folgendermaßen definiert werden: Wird außerhalb einer jeden Tabelle, zu Beginn einer Zeile oder als > Definition innerhalb einer Tabellenpräambel in der Tabellenmitte eine Regel eingefügt, gilt diese nur für alle folgenden Linien. Alle vertikalen Linien vor der Regel erhalten diejenige Farbe, welche in der Tabellenpräambel festgelegt wurde.

# 8 \doublerulesepcolor

Wenn die Linien bunt sind, möchten Sie möglicherweise die weißen Lücken, die durch || und \hline\hline entstanden sind, auch farbig gestalten. \doublerulesepcolor funktioniert wie \arrayrulecolor. Zu beachten ist, dass longtable den Leerraum, der zwischen \hline\hline entsteht, bei einem Seitenumbruch beibehält. (TEX löscht diesen Leeraum automatisch, jedoch die gefärbte Fläche, welche vorher von \doublerulesep genutzt wurde, ist im Prinzip eine dritte Linie in einer anderen Farbe als die beiden anderen Linien. Linien sind aber hingegen nicht so einfach zu löschen.)

```
\setlength\arrayrulewidth{2pt}\arrayrulecolor{blue}
\setlength\doublerulesep{2pt}\doublerulesepcolor{yellow}
\begin{tabular}{||l||c||}
 \hline\hline
  eins & zwei\\
  drei & vier\\
 \hline\hline
\end{tabular}
                                                   eins zwei
                                                   drei vier
```
### 9 Mehr Spaß mit \hhline

Die obigen Befehle arbeiten mit \hhline des hhline-Pakets. Wie auch immer hhline geladen wird, es gibt neben diesem Paket noch eine andere Möglichkeit. Es kann  $\{\ldots\}$  genutzt werden, um Defintionen hinzuzufügen, welche zu den - oder = column-Regel passen. Insbesondere können \arrayrulecolor- oder \doublerulesepcolor-Festlegungen ergänzt werden. Viele Stilhandbücher warnen davor, innerhalb von Tabellen Regeln einzufügen. Ich vermag es nicht, mir vorzustellen, was jene Kritiker aus dem folgenden Regenbogen-Beispiel gemacht hätten:

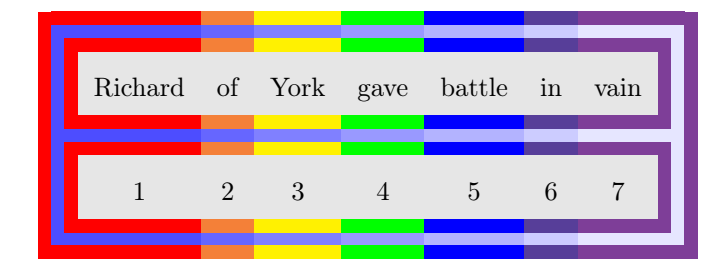

\newcommand\rainbowline[1]{%

\hhline{%

```
>{\arrayrulecolor {red}\doublerulesepcolor[rgb]{.3,.3,1}}%
|#1:=\%>{\arrayrulecolor{orange}\doublerulesepcolor[rgb]{.4,.4,1}}%
=%
>{\arrayrulecolor{yellow}\doublerulesepcolor[rgb]{.5,.5,1}}%
=%
```

```
>{\arrayrulecolor {green}\doublerulesepcolor[rgb]{.6,.6,1}}%
```

```
=%
  >{\arrayrulecolor {blue}\doublerulesepcolor[rgb]{.7,.7,1}}%
  =%
  >{\arrayrulecolor{indigo}\doublerulesepcolor[rgb]{.8,.8,1}}%
  =%
  >{\arrayrulecolor{violet}\doublerulesepcolor[rgb]{.9,.9,1}}%
  =:#1|%
  }}
\arrayrulecolor{red}
\doublerulesepcolor[rgb]{.3,.3,1}%
\begin{tabular}{||*7{>{\columncolor[gray]{.9}}c}||}
 \rainbowline{t}%
 \arrayrulecolor{violet}\doublerulesepcolor[rgb]{.9,.9,1}
 Richard & of & York & gave &battle & in &
 \multicolumn{1}{>{\columncolor[gray]{.9}}c||}{vain}\\
 \rainbowline{}%
 1 & 2 & 3 & 4 & 5 & 6 &
 \multicolumn{1}{>{\columncolor[gray]{.9}}c||}{7}\\
 \rainbowline{b}%
\end{tabular}
```
#### 10 Weniger Spaß mit \cline

Mit \cline erzeugte Linien können durch \arrayrulecolor eingefärbt werden. Tritt jedoch in der folgenden Zeile ein Befehl zur Erzeugung eines Farbfelds auf, überdeckt dieser die Linienfärbung. Das ist ein kleines 'Feature' von \cline. Wenn Sie colortbl verwenden, sollten Sie innerhalb des \hhline-Arguments anstelle von \cline besser den - Linientyp verwenden

### 11 Der \minrowclearance Befehl

Weil colortbl jeden Tabelleneintrag verpacken und berechnen muss, um zu ermitteln wie lang die Linien gezogen werden müssen, dachte ich daran, das \minrowclearance-Feature zu ergänzen. Denn manchmal berühren Einträge eine vorhergehende \hline oder den Anfang eines Farbfeldes, das durch dieses Layout definiert wurde. Um sicher zu gehen, dass das nicht passiert, sollten \extrarowsep und \arraystretch ergänzt werden. Dies reguliert den Abstand der Linien angemessen. Manchmal möchte man aber trotzdem über einem großen Eintrag einen extra Platzhalter einfügen. Für einen kleinen Leerraum können sie den Befehl \minrowclearance einfügen. (Die Höhe einer Tabellenzeile sollte die Höhe eines Großbuchstabens plus dieses Leerraums aber nicht überschreiten, sonst wirkt die Tabellenaufteilung unvorteilhaft.)

Donald Arseneaus Paket tabls verwendet einen ähnlichen \tablinesep-Befehl. Ich

gab meinem Befehl den gleichen Namen, um eine Kompatibilität mit tabls zu ermöglichen. Aber tabls ist, wenn man es einbindet, recht schwierig und verhält sich vermutlich anders. Deshalb verwende ich jetzt einen anderen Namen.